# **QGIS Application - Bug report #15163 Digitizing: how to abort "Simplify Feature" or "Rotate Feature" tool is not that obvious**

*2016-06-28 12:55 PM - Harrissou Santanna*

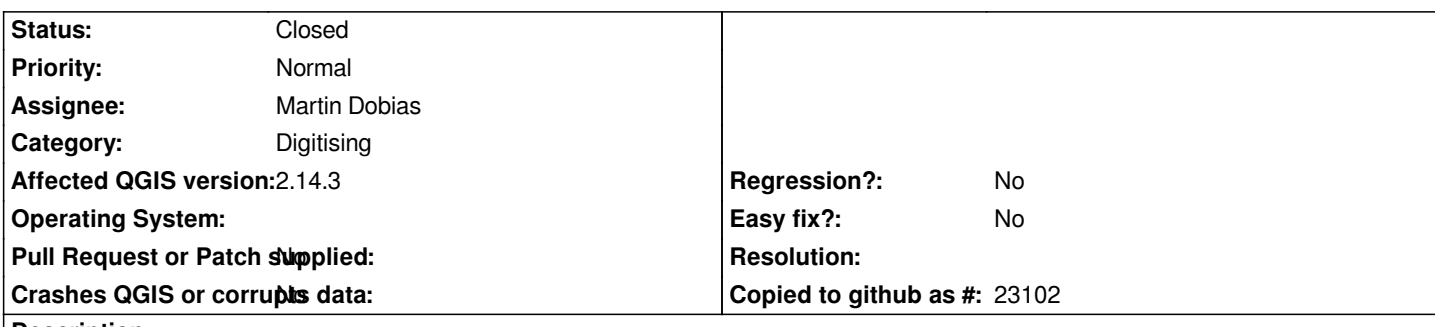

#### **Description**

*When using "Simplify Feature" or "Rotate Feature" tool, user gets a dialog in which he can input some parameters to do the operation. However I do not find obvious how I can abort the operation: closing the dialog either with the red cross in the right-top corner or by hitting ESC does nothing, the tool remains active on the feature.*

*One needs to click the tool itself in order to deactivate it.*

*I think closing the dialog should also do the job.*

## **Associated revisions**

**Revision 48284f78 - 2016-06-29 08:19 PM - Martin Dobias**

*Cancel simplification if its dialog is closed (fixes #15163)*

## **History**

#### **#1 - 2016-06-29 08:39 AM - Martin Dobias**

*- Assignee set to Martin Dobias*

## **#2 - 2016-06-29 11:21 AM - Martin Dobias**

*- Status changed from Open to Closed*

*Fixed in changeset commit:"48284f7884673ff5d7939d28a8193d92590579b4".*

## **#3 - 2016-06-29 11:22 AM - Martin Dobias**

*Rotate tool and offset curve tool not fixed - see #15177*